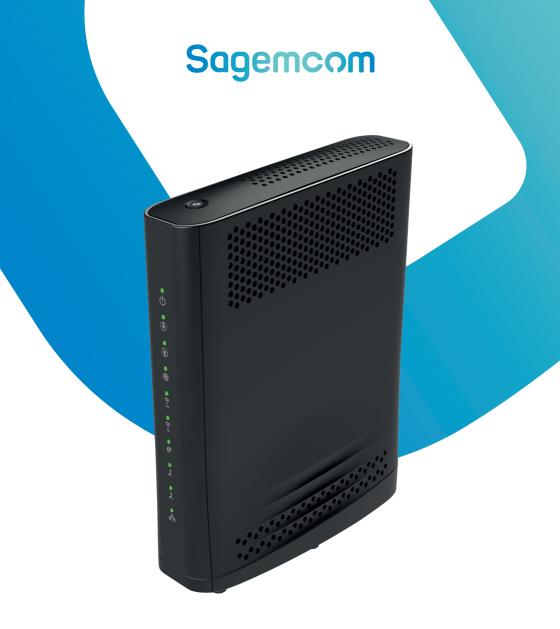

## Sagemcom F@ST 3896 SUM

Next Generation High Speed DOCSIS3.1 residential gateway

**Quick Setup Guide** 

#### **PACKAGE CONTENTS**

The package contains the following items:

- F@ST 3896 SUM residential gateway
- Power adapter
- Safety and regulatory information sheet
- This guide

#### **INSTALLING THE PRODUCT**

### Connecting your F@ST 3896 SUM to your service provider's network

- 1. Connect one end of the coaxial cable (not included) to a cable outlet
- Connect the other end of the coaxial cable to the cable port of the F@ST 3896 SUM

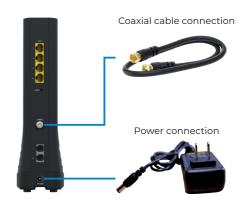

#### Powering on the F@ST 3896 SUM

- 1. After connecting the coaxial cable, plug the DC connector of the provided power supply adapter into the F@ST 3896 SUM DC input port
- 2. Plug the power supply adapter into a nearby available AC power outlet
- 3. Check that the power LED is ON
- 4. After a few minutes, the DS, US and Online LED will turn on sequentially
- 5. Once the Online LED is solid green, your F@ST 3896 SUM residential gateway is connected to the service provider's network

**Note:** depending on network conditions, it may take several minutes for the home gateway to come online. If the DS and US LEDs start blinking simultaneously, your F@ST 3896 SUM is undergoing firmware upgrade. Do not power off the unit or unplug any cable until the upgrade is complete.

#### Connecting the F@ST 3896 SUM to your local area network (LAN)

- 1. Using an Ethernet cable (not included), connect one end to the LAN port of the F@ST 3896 SUM.
- 2. Connect the other end of the cable to an available RJ45 connector on your computer.
- **3.** Check that the LAN LED of the F@ST 3896 SUM turns on. It may blink; this is normal and indicates network activity.
- **4.** Check that the computer connected to the LAN port is assigned an IP address by the gateway and can reach the internet. You may have to check the device configuration to ensure that DHCP is enabled.

#### Resetting the F@ST 3896 SUM

Your residential gateway is equipped with a reset button reachable with a paper clip or the tip of a pen.

To restart the device, press the reset button for less than 2 seconds.

To restore the device to factory configuration, press the reset button for 5 seconds or longer before releasing.

The residential gateway will then restart and perform the initialization sequence. Note that the unit may take several minutes to become online after a factory reset is performed.

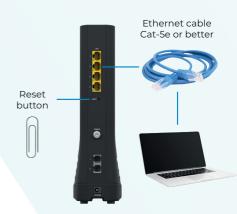

#### FRONT PANEL LED DESCRIPTION

| LED          | State | Description                         |
|--------------|-------|-------------------------------------|
| Power        | On    | DC power present                    |
|              | Off   | No DC power                         |
| Downstream   | Off   | No DOCSIS connection                |
|              | Amber | DOCSIS 3.0 up                       |
|              | Green | DOCSIS 3.1 up                       |
| Upstream     | On    | No DOCSIS connection                |
|              | Amber | DOCSIS 3.0 up                       |
|              | Green | DOCSIS 3.1 up                       |
| Online       | On    | Internet connection available       |
|              | Off   | Internet connection unavailable     |
| WLAN 2.4 GHz | On    | 2.4 GHz radio active                |
|              | Off   | 2.4 GHz radio disabled              |
| WLAN 5 GHz   | On    | 5 GHz radio active                  |
|              | Off   | 5 GHz radio disabled                |
| WPS          | On    | WPS active                          |
|              | Off   | WPS not active                      |
| TEL 1        | On    | Enabled and phone connected         |
|              | Off   | Line disabled or no phone connected |
| TEL 2        | On    | Enabled and phone connected         |
|              | Off   | Line disabled or no phone connected |
| LAN          | On    | Link up on LAN interface            |
|              | Off   | Link down on LAN interface          |
| МОСА         | On    | MoCA interface is active            |
|              | Off   | MoCA interface is disabled          |

# Sagemcom

#### **Sagemcom Broadband SAS**

250, route de l'Empereur 92848 Rueil-Malmaison Cedex

www.sagemcom.com